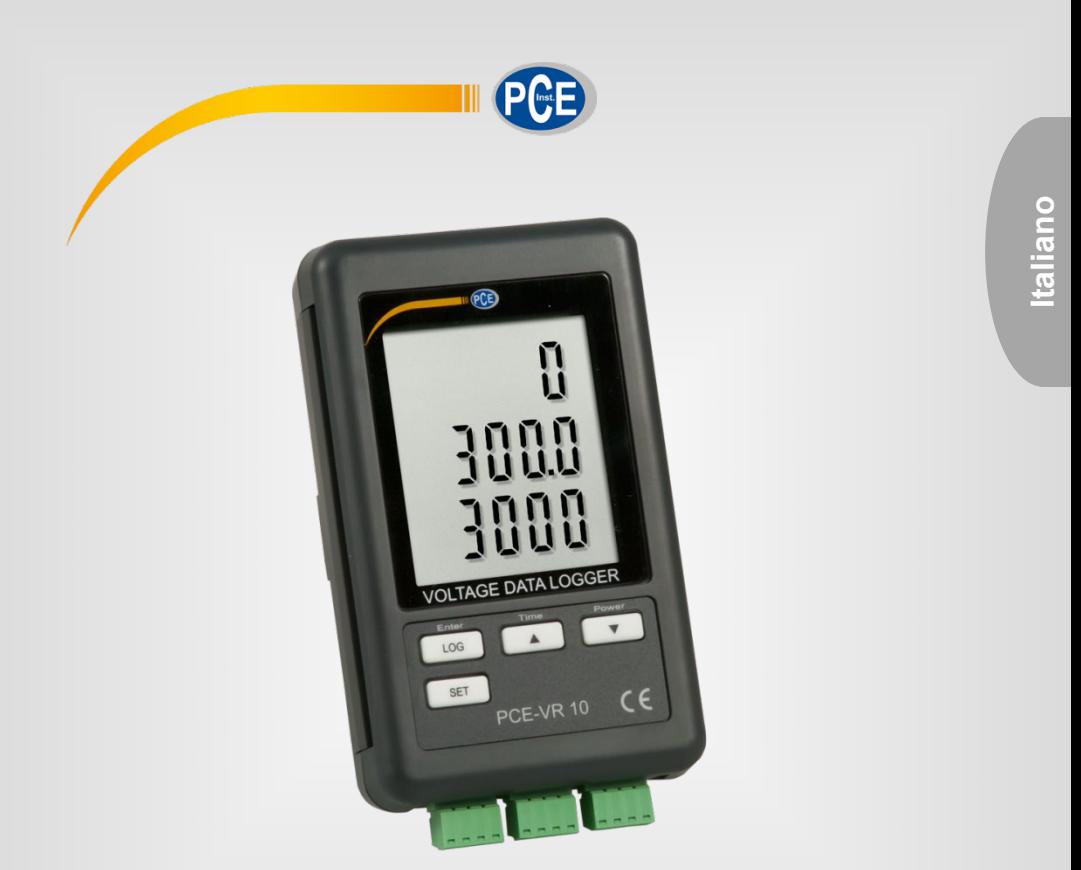

# Manuale di istruzioni

### Registratore di tensione PCE-VR 10

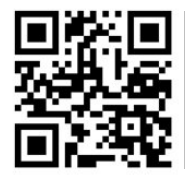

**Le istruzioni per l'uso in varie lingue (italiano, inglese, francese, spagnolo, tedesco, portoghese, olandese, turco…) possono essere trovate usando la funzione cerca su: www.pce-instruments.com**

> Ultima modifica: 30. aprile 2021 v1.0

> > © PCE Instruments

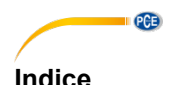

#### 1  $\overline{2}$  $\overline{\mathbf{3}}$  $\blacktriangle$ 5 **G** Funzionamento della contrattua di unitato di una contrattua di unitato di una di una di una di una di una di u 61 Preparazione per la misurazione del controllo del controllo del controllo del controllo del controllo del controllo del controllo del controllo del controllo del controllo del controllo del controllo del controllo del cont 62 Informazioni dello schermo 63 64 65 66 67 68  $\overline{7}$ 8 Ripristinare le impostazioni di default / Reset ................................ 11  $\mathbf{Q}$  $10$  $11$

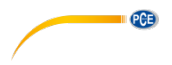

### <span id="page-2-0"></span>**1 Informazioni di sicurezza**

Leggere attentamente e integralmente il presente manuale di istruzioni. L'uso del dispositivo è consentito solo a personale qualificato. I danni provocati dalla mancata osservanza delle presenti istruzioni ci esimono da qualsiasi responsabilità.

- Questo dispositivo deve essere utilizzato come descritto nel manuale d'istruzioni. In caso contrario si possono creare situazioni di pericolo.
- Utilizzare il dispositivo solo quando le condizioni ambientali (temperatura, umidità ...) si trovano entro i limiti indicati nelle specifiche. Non esporre il dispositivo a temperature elevate, alla luce diretta del sole e all'umidità.
- La struttura del dispositivo può essere aperta solo da personale di PCE Instruments.
- Non utilizzare il dispositivo con le mani bagnate.
- Non effettuare modifiche tecniche al dispositivo.
- Il dispositivo può essere pulito solo con un panno. Non usare prodotti detergenti abrasivi o solventi.
- Utilizzare con il dispositivo solo accessori forniti da PCE Instruments o equivalenti.
- Prima dell'uso, controllare che non vi siano danni visibili alla struttura. In tal caso, non utilizzare lo strumento.
- Non utilizzare il dispositivo in ambienti potenzialmente a rischio di esplosione.
- Non devono essere superati valori limite delle grandezze indicate nelle specifiche.
- Evitare il contatto con la polvere ed evitare forti campi elettromagnetici, spruzzi d'acqua, condensa e gas.
- Prima di utilizzare il dispositivo in zone cariche di corrente, accertarsi di aver rispettato i requisiti di isolamento.
- Non effettuare un collegamento tra due polarità della batteria attraverso collegamento di cavi.
- La mancata osservanza delle presenti indicazioni possono provocare guasti al dispositivo e lesioni all'operatore.

Il presente manuale di istruzione è stato pubblicato da PCE Instruments senza nessun tipo di garanzia.

Per consultare le condizioni generali di garanzia, rimandiamo al capitolo dedicato ai nostri Termini e condizioni.

Per ulteriori informazioni, la preghiamo di rivolgersi a PCE Instruments.

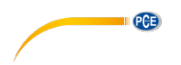

### <span id="page-3-0"></span>**2 Funzione**

Il registratore di dati visualizza la tensione in un range di 0 … 3000 mV DC e registrarla su 3 canali con vari intervalli di memorizzazione.

### <span id="page-3-1"></span>**3 Specifiche tecniche**

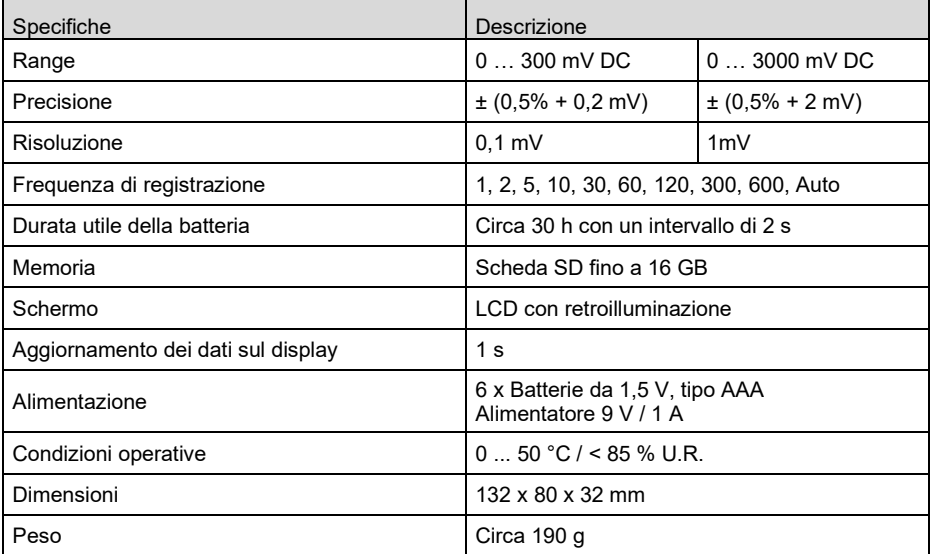

### <span id="page-3-2"></span>**4 Contenuto della spedizione**

- 1 x Registratore dati PCE-VR 10
- 3 x Terminali
- 1 x Scheda di memoria SD
- 1 x Supporto
- 1 x Nastro adesivo
- 6 x Batterie da 1,5 V, tipo AAA
- 1 x Manuale di istruzioni

## **PCE**

### <span id="page-4-0"></span>**5 Descrizione del dispositivo**

6  $(10)$ ൙ T  $\sqrt{2}$  $\Theta$  $\sqrt{3}$ ൙  $\binom{5}{5}$  $\widehat{A}$  $(1)$  $\begin{pmatrix} 8 \\ 9 \end{pmatrix}$  $\sqrt{6}$ 12) G ⊚  $\widehat{13}$ ැල්  $\widehat{17}$  $\overline{\text{nm}}$   $\overline{\text{nm}}$   $\overline{\text{nm}}$ ₿  $\zeta$  $\widehat{\mathcal{A}}$  $(14)$  $\sqrt{15}$ 

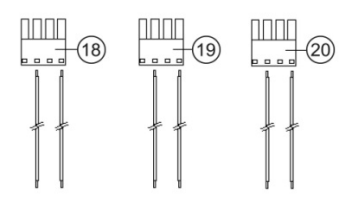

- 
- 
- 
- 
- 
- 
- 
- 
- 
- 
- ① Ingresso 9 V DC ⑪ Supporto pieghevole
- ② Tasto Reset ⑫ Vano batteria
- ③ Interfaccia RS232 ⑬ Vite del vano batteria
- ④ Slot scheda SD ⑭ Canale dell'ingresso di misurazione 1
- ⑤ Schermo ⑮ Canale dell'ingresso di misurazione 2
- ⑥ Tasto LOG / Enter ⑯ Canale dell'ingresso di misurazione 3
- ⑦ Tasto Set ⑰ Supporto da parete
- ⑧ Tasto ▼ / Power ⑱ Connettore dell'ingresso di misurazione 1
- ⑨ Tasto ▲ / Time ⑲ Connettore dell'ingresso di misurazione 2
- ⑩ Foro di montaggio ⑳ Connettore dell'ingresso di misurazione 3

<span id="page-5-0"></span>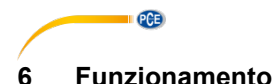

#### <span id="page-5-1"></span>**6.1 Preparazione per la misurazione**

- Prima di utilizzare il dispositivo per la prima volta inserire le batterie, prestando attenzione alla corretta polarità come descritto al punto 7. Le batterie sono indispensabili per il funzionamento dell'orologio interno, se il dispositivo è spento.
- Inserire la scheda di memoria SD nello slot della scheda. Formattare la scheda prima di utilizzarla per la prima volta o anche nel caso che la scheda sia stata formattata da altri tipi di dispositivi. Per formattare la scheda SD seguire i passaggi descritti al punto [6.7.1.](#page-9-0)
- Accendere il dispositivo premendo il tasto "▼ / Power".
- Controllare la data, l'ora e la frequenza di registrazione (intervallo di registrazione). Premere il tasto "▲ / Time" per più di 2 secondi. I valori impostati verranno visualizzati uno dopo l'altro. La data, l'ora e la frequenza di registrazione possono essere modificate come descritto ai punti [6.7.2](#page-9-1) e 6.7.3.
- Verificare che il punto decimale sia corretto. Il punto decimale predefinito è il punto. In Europa, invece, è utilizzata più comunemente la virgola. Se il punto decimale non è impostato in base alle proprie esigenze, può portare a valori errati e complicazioni durante la visualizzazione dei valori di misura registrati nella scheda SD. Per impostare il punto decimale, seguire i passaggi al punto 6.7.5.
- Attivare o disattivare il tasto e il suono di controllo come descritto al punto [6.7.4.](#page-10-2)
- Attivare o disattivare l'uscita RS232, come descritto al punto [6.7.6.](#page-10-3)
- Ajuste el rango de medición deseado come descritto al punto 6.8.
- Collegare la linea del segnale con la polarità corretta alle corrispondenti prese degli ingressi di misura.

#### **Attenzione!**

Tensione di ingresso massima 3000 mV. Per tensioni più alte è necessario collegare un divisore di tensione.

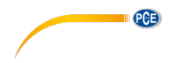

#### <span id="page-6-0"></span>**6.2 Informazioni dello schermo**

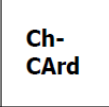

Scheda SD piena o difettosa. Svuotare o formattare la scheda SD. Se il messaggio continua ad apparire sullo schermo, sostituire la scheda SD.

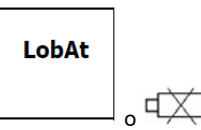

Livello di batteria basso Sostituire le batterie.

no **CArd** 

<span id="page-6-1"></span>No è inserita la scheda SD

#### **6.3 Misurazione / Registrazione**

- Collegare i connettori di ingresso con la polarità corretta all'ingresso del canale corrispondente.
- Accendere il dispositivo premendo il tasto "▼ / Power". Appariranno i valori di misura correnti.

#### **6.3.1 Iniziare la funzione Datalogger**

• Per avviare il dispositivo, tenere premuto "LOG / Enter" per 2 s. Nella parte superiore dello schermo verrà brevemente visualizzata l'indicazione "Scan" come conferma. L'indicazione "Datalogger" verrà visualizzata tra il canale 2 e 3. "Datalogger" lampeggerà e verrà emesso un segnale acustico in base all'intervallo di registrazione impostato (se non disabilitato).

#### **6.3.2 Uscire dalla funzione Datalogger**

• Per uscire dalla funzione Log, tenere premuto il tasto "LOG / Enter" per 2 s. Il dispositivo tornerà alla modalità di misurazione.

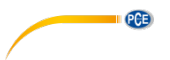

#### <span id="page-7-0"></span>**6.4 Retroilluminazione**

#### **6.4.1 Funzionamento con batterie**

Premere il tasto "▼ / Power" per attivare la funzione di retroilluminazione dello schermo per ca. 6 quando si accende il dispositivo.

#### **6.4.2 Funzionamento con alimentatore**

Premere il tasto Taste "▼ / Power" per attivare o la funzione di retroilluminazione dello schermo quando il dispositivo è acceso.

#### <span id="page-7-1"></span>**6.5 Spegnere / Accendere il dispositivo**

- Se necessario, scollegare l'alimentatore del dispositivo e dalla rete.
- Tenere premuto il tasto "▼ / Power" per più di 2 s.
- Per accendere di nuovo il dispositivo, premere brevemente una volta il tasto "▼ / Power".

<span id="page-7-2"></span>Il dispositivo non può spegnersi mentre l'alimentatore è collegato alla corrente.

#### **6.6 Trasferimento dei dati al PC**

- Rimuovere la scheda SD dal dispositivo una volta completata la funzione di registrazione.
	- **Attenzione!**

Se si estrae la scheda SD mentre le funzione di registrazione è attiva, si possono perdere i dati.

- Inserire la scheda SD nello slot corrispondente del PC o in un lettore di schede SD del PC.
- Iniziare il programma di Excel nel PC, aprire il file della scheda SD e visualizzare i dati.

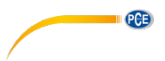

#### **6.6.1 Struttura della scheda SD**

La seguente struttura viene creata in modo automatico nella scheda SD quando si utilizza per la prima volta o dopo averla formattata:

- Cartella "MVA01"
- File "MVA01001" con max. 30000 dati
- File "MVA01002" con max. 30000 dati, se si riempie MVA01001.
- etc. fino a "MVA01099"
- File "MVA02001", se si riempie MVA01099
- etc. fino a "MVA10….

#### Esempio di file

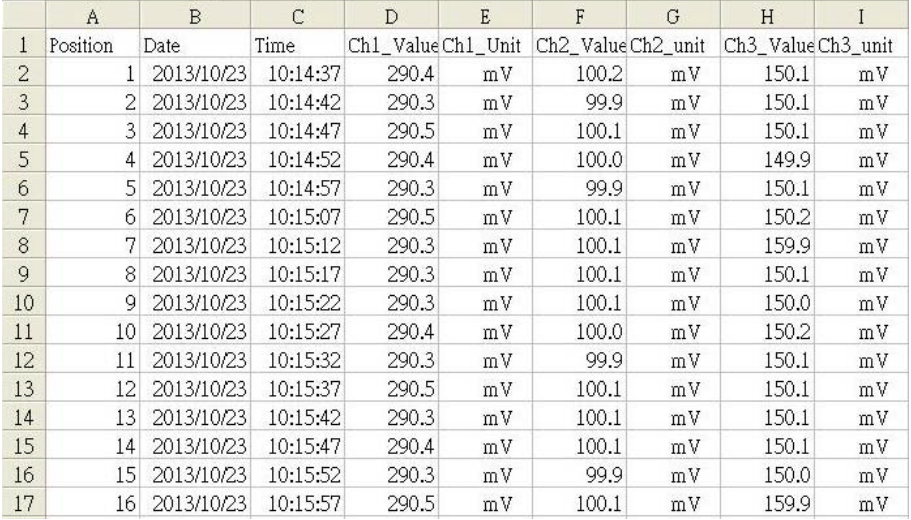

#### <span id="page-8-0"></span>**6.7 Impostazione avanzata**

- Con il dispositivo acceso e il data logger inattivo, tenere premuto il tasto "SET", fino a quando appare sullo schermo "Set".
- Con il tasto "SET" è possibile accedere alle seguenti opzioni di impostazione, una dopo l'altra.

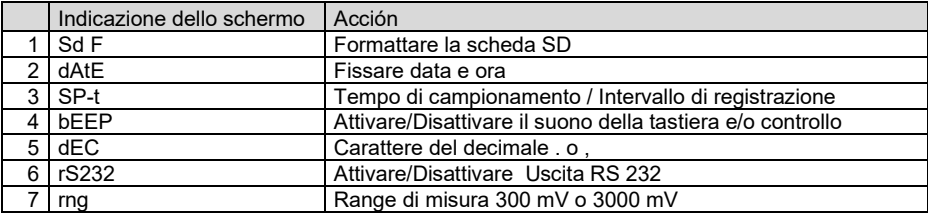

Se non si effettua nessuna operazione durante 5 secondi, il dispositivo ritorna alla modalità di misurazione.

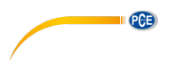

#### <span id="page-9-0"></span>**6.7.1 Formattare la scheda SD**

- Accedere alla configurazione avanzata come descritto sopra. Sullo schermo si visualizzerà l'indicazione Sd F.
- Utilizzare i tasti "▼ / Power" o "▲ / Time" per selezionare tra "ves" e "no".
- Confermare con il tasto "LOG / Enter".
- Se si seleziona "yes", bisogna confermare la domanda di conferma premendo di nuovo il tasto "LOG / Enter"
- Premere ripetutamente il tasto "SET" fino a tornare alla modalità di misurazione o attendere 5 secondi; il passaggio alla modalità di misurazione si produce in modo automatico.

#### **Attenzione!**

Quando si seleziona l'opzione "Yes" e si conferma l'avviso di sicurezza, tutti i dati sulla scheda SD verranno cancellati e verranno formattati.

#### <span id="page-9-1"></span>**6.7.2 Data / Ora**

- Accedere all'impostazione avanzata come descritto sopra.
- Premere ripetutamente il tasto "SET", fino a quando sullo schermo appare l'indicazione "dAtE". Dopo un breve lasso di tempo, sullo schermo si visualizzerà l'anno, il mese e il
- giorno. • Utilizzare i tasti "▼ / Power" o "▲ / Time" per selezionare l'anno corrente e confermare con il tasto "LOG / Enter".
- Continuare con l'impostazione del mese e del giorno, così come si è fatto con l'anno. Dopo la conferma appariranno sullo schermo il giorno, l'ora, i minuti e i secondi.
- Procedere con questi parametri nello stesso modo utilizzato per impostare l'anno, ecc.
- Premere ripetutamente il tasto "SET" fino a tornare alla modalità di misurazione o attendere 5 secondi; il passaggio alla modalità di misurazione si produrrà in modo automatico.

#### **6.7.3 Tempo di campionamento / intervallo di registrazione**

- Accedere alla configurazione avanzata come descritto sopra.
- Premere ripetutamente il tasto "SET", fino a quando sullo schermo appare l'indicazione "SP-t".
- Selezionare la frequenza di registrazione usando i tasti "▼ / Power" o "▲ / Time" e confermare con il tasto "LOG / Enter". È possibile selezionare i seguenti valori: 1, 2, 5, 10, 30,60, 120, 300, 600 secondi, così come quello automatico.
- Premere ripetutamente il tasto "SET" fino a tornare alla modalità di misurazione o attendere 5 secondi; il passaggio alla modalità di misurazione si produrrà in modo automatico.

#### **Attenzione!**

"auto" significa che i valori vengono salvati una volta dopo la modifica dei valori di misura (>±10 cifre).

Con la configurazione di 1 secondo, è possibile che i singoli dati vadano perduti.

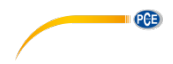

#### <span id="page-10-2"></span>**6.7.4 Suono della tastiera / controlli**

- Accedere alla configurazione avanzata come descritto sopra. Premere ripetutamente il tasto "SET, fino a quando sullo schermo appare l'indicazione "bEEP".
- Utilizzare i tasti "▼ / Power " o "▲ / Time" per selezionare tra "ves" o "no".
- Confermare con il tasto "LOG / Enter".
- Premere ripetutamente il tasto "SET" fino a tornare alla modalità di misurazione o attendere 5 secondi; il passaggio alla modalità di misurazione si produrrà in modo automatico.

#### **6.7.5 Punto decimale**

- Accedere alla configurazione avanzata come descritto sopra. Premere ripetutamente il tasto "SET", fino a quando sullo schermo appare l'indicazione "dEC".
- Utilizzare i tasti "▼ / Power" o "▲ / Time" per selezionare tra "Euro" e "USA". "Euro" corrisponde alla comma e "USA" corrisponde al punto. In Europa si utilizza principalmente la comma come carattere del punto decimale.
- Confermare con il tasto "LOG / Enter".
- Premere ripetutamente il tasto "SET" fino a tornare alla modalità di misurazione o attendere 5 secondi; il passaggio alla modalità di misurazione si produrrà in modo automatico.

#### <span id="page-10-3"></span>**6.7.6 Uscita RS232**

- Accedere alla configurazione avanzata come descritto sopra. Premere ripetutamente il tasto "SET", fino a quando sullo schermo appare l'indicazione "rS232".
- Utilizzare i tasti "▼ / Power" o "▲ / Time" per selezionare tra "yes" e "no".
- Confermare con il tasto "LOG / Enter".
- Premere ripetutamente il tasto "SET" fino a tornare alla modalità di misurazione o attendere 5 secondi; il passaggio alla modalità di misurazione si produrrà in modo automatico.

#### <span id="page-10-0"></span>**6.8 Range di misura**

- Accedere alla configurazione avanzata come descritto sopra. Premere ripetutamente il tasto "SET", fino a quando sullo schermo appare l'indicazione "rng".
- Utilizzare i tasti "▼ / Power" o "▲ / Time" per selezionare tra 300 mV e 3000 mV.
- Confermare con il tasto e "LOG / Enter".
- Premere ripetutamente il tasto "SET" fino a tornare alla modalità di misurazione o attendere 5 secondi; il passaggio alla modalità di misurazione si produrrà in modo automatico.

#### <span id="page-10-1"></span>**7 Sostituzione della batteria**

- Sostituire le batterie quando appare l'indicatore di batteria scarica  $\sqrt[4]{\times}$ situato nell'angolo sinistro dello schermo. Le batterie con bassa tensione possono provocare misure scorrette e la perdita dei dati.
- Allentare la vite del coperchio del vano batteria situato nella parte posteriore del dispositivo.
- Rimuovere il coperchio.

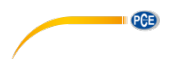

- Estrarre le batterie scariche e inserire correttamente (rispettando la corretta polarità) le batterie nuove, 6 x batterie da 1,5 V, tipo AAA.
- Riporre di nuovo il coperchio del vano batteria e avvitare.

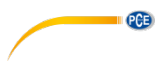

#### <span id="page-12-0"></span>**8 Ripristinare le impostazioni di default / Reset**

Se si verifica un grave errore di sistema sul dispositivo, il riavvio del sistema potrebbe risolvere il problema. A questo scopo, premere il pulsante Reset con un oggetto sottile mentre il dispositivo è acceso. Il reset ripristina le impostazioni predefinite di fabbrica.

#### <span id="page-12-1"></span>**9 Interfaccia RS232**

Il dispositivo ha un'interfaccia RS232 tramite una spina da 3,5 mm. L'uscita è una stringa di dati di 16 cifre, che può essere configurata in base alle specifiche esigenze dell'utente. Per collegare il dispositivo a un PC è necessario un cavo RS232 con le seguenti caratteristiche:

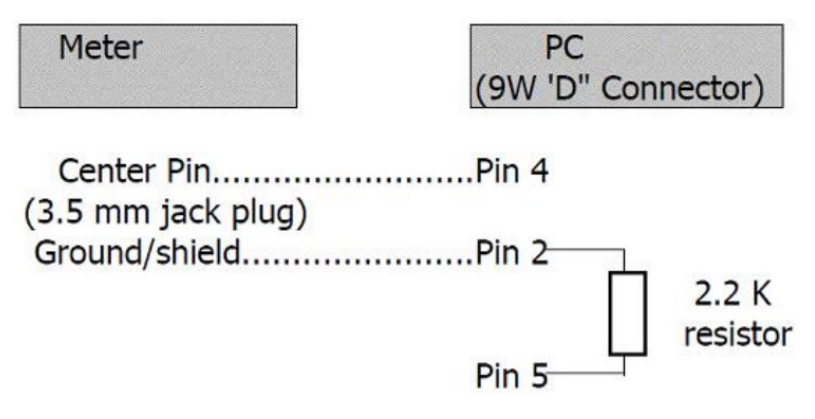

La stringa di dati di 16 cifre si visualizza nel formato che segue: **D15 D14 D13 D12 D11 D10 D9 D8 D7 D6 D5 D4 D3 D2 D1 D0**

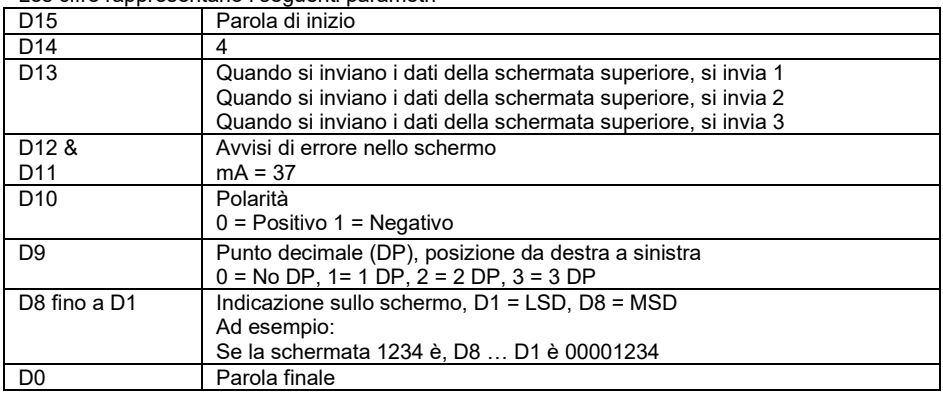

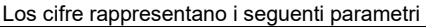

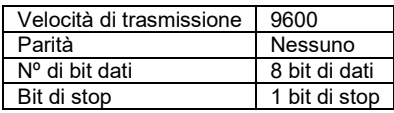

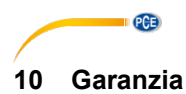

<span id="page-13-0"></span>Le nostre condizioni di garanzia le può trovare a questo indirizzo: https://www.pce[-instruments.com/italiano/stampa.](https://www.pce-instruments.com/italiano/stampa)

### <span id="page-13-1"></span>**11 Smaltimento del dispositivo e delle batterie**

#### **Informazioni sul regolamento delle batterie usate**

Le batterie non devono essere smaltite nei rifiuti domestici: il consumatore finale è legalmente obbligato a restituirle. Le batterie usate possono essere restituite presso qualsiasi punto di raccolta stabilito o presso PCE Italia s.r.l.

Al fine di rispettare il R.A.E.E. (raccolta e smaltimento dei rifiuti di apparecchiature elettriche ed elettroniche) ricicliamo tutti i nostri dispositivi. Questi saranno riciclati da noi o saranno eliminati secondo la legge da una società di riciclaggio.

Può inviarlo a:

PCF Italia s.r.l. Via Pesciatina, 878-B int. 6 55012 Gragnano (LU) Italia

**ATTENZIONE: "Questo strumento non dispone di protezione ATEX, per cui non deve essere usato in ambienti potenzialmente a rischio di esplosione (polvere, gas infiammabili)."**

**Le specifiche possono essere soggette a modifiche senza preavviso.**

WEEE-Reg.-Nr.DE69278128

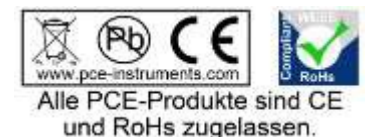

### **Contatti PCE Instruments**

#### **Germania Francia Spagna**

Entwicklungsgesellschaft mbH Units 11 Southpoint Business Park Fax: +49 (0) 2903 976 99 9971

#### **Paesi Bassi Cile Cile Hong Kong**

Fax: +31 53 430 36 46

#### **Stati Uniti Turchia Cina**

PCE Deutschland GmbH PCE Instruments France EURL PCE Ibérica S.L.<br>
Im Langel 4 23 rue de Strashourg Processes Calle Mayor 53 Im Langel 4 23, rue de Strasbourg Calle Mayor, 53 67250 Soultz-Sous-Forets Deutschland France España Tel.: +49 (0) 2903 976 99 0 Téléphone: +33 (0) 972 3537 17 Tel. : +34 967 543 548 Numéro de fax: +33 (0) 972 3537 18 info@pce-instruments.com info@pce-france.fr info@pce-iberica.es www.pce-instruments.com/deutsch www.pce-instruments.com/french www.pce-instruments.com/espanol

#### **Germania Regno Unito Italia**

Produktions- und<br>
Entwicklungsgesellschaft mbH 
Units 11 Southpoint Business Park 
PCE Italia s.r.l.<br>
Units 11 Southpoint Business Park 
Via Pesciatina 878 / B-Int. 6 Im Langel 26 Ensign Way, Southampton 55012 Loc. Gragnano Hampshire Capannori (Lucca) Deutschland **Deutschland** United Kingdom, SO31 4RF **Italia**<br>
Tel: +49 (0) 2903 976 99 471 Tel: +44 (0) 2380 98703 0 Telefono: +39 0583 975 114 Tel.: +49 (0) 2903 976 99 471 Tel: +44 (0) 2380 98703 0 Telefono: +39 0583 975<br>Fax: +49 (0) 2903 976 99 9971 Fax: +44 (0) 2380 98703 9 Fax: +39 0583 974 824 info@pce-instruments.com info@industrial-needs.com info@pce-italia.it www.pce-instruments.com/deutsch www.pce-instruments.com/english www.pce-instruments.com/italiano

PCE Brookhuis B.V. PCE Instruments Chile S.A. PCE Instruments HK Ltd.<br>
Institutenwed 15 PCE Instruments RUT: 76.154.057-2 PCE Instruments HK Ltd. Institutenweg 15 **Institutenweg 15** RUT: 76.154.057-2 Unit J, 21/F., COS Centre<br>T521 PH Enschede Calle Santos Dumont N° 738. Local 4 56 Tsun Yip Street 7521 PH Enschede **The Calle Santos Dumont N° 738, Local 4** 56 Tsun Yip Street<br>
Nederland **New 1988** Comuna de Recoleta. Santiago Kwun Tong Comuna de Recoleta, Santiago Kwun Tong Telefoon: +31 (0)53 737 01 92 Tel. : +56 2 24053238 Kowloon, Hong Kong<br>Fax: +31 53 430 36 46 Fax: +56 2 2873 3777 Tel: +852-301-84912 info@pcebenelux.nl info@pce-instruments.cl jyi@pce-instruments.com www.pce-instruments.com/dutch www.pce-instruments.com/chile www.pce-instruments.cn

711 Commerce Way suite 8 Halkalı Merkez Mah. 1519 Room, 6 Building Jupiter / Palm Beach **Pehlivan Sok. No.6/C Zhong Ang Times Plaza**<br>33458 FL 34503 Xücükcekmece - İstanbul **No.9 Mentougou Road, To** Türkiye 102300 Beijing<br>
Tel: 0212.471.11.47 China Tel: +1 (561) 320-9162 Tel: 0212 471 11 47 China Fax: +1 (561) 320-9176 Faks: 0212 705 53 93 Tel: +86 (10) 8893 9660 info@pce-americas.com info@pce-cihazlari.com.tr info@pce-instruments.cn www.pce-instruments.com/us www.pce-instruments.com/turkish www.pce-instruments.cn

PCE

PCE Americas Inc. PCE Teknik Cihazları Ltd.Şti. PCE (Beijing) Technology Co., Limited 33458 FL 34303 Küçükçekmece - İstanbul No. 9 Mentougou Road, Tou Gou District